# **Πού Είναι τα Αρχεία των Μαθημάτων;**

Τα αρχεία των μαθημάτων που θα χρειαστείτε για να ολοκληρώσετε τις ασκήσεις του βιβλίου βρίσκονται στο συνοδευτικό CD, καθώς και άλλο υλικό, που θα σας βοηθήσει να μάθετε περισσότερα για το InDesign 2023 και να το χρησιμοποιήσετε αποτελεσματικά και με ευκολία. Ανατρέξτε στην ενότητα Αρχεία των μαθημάτων στην Εισαγωγή του βιβλίου.

# **Αρχεία Μαθημάτων**

Κάθε μάθημα έχει τον δικό του φάκελο μέσα στον φάκελο Lessons. Θα πρέπει να αντιγράψετε αυτούς τους φακέλους μαθημάτων στον σκληρό σας δίσκο, πριν αρχίσετε να εργάζεστε με κάθε μάθημα.

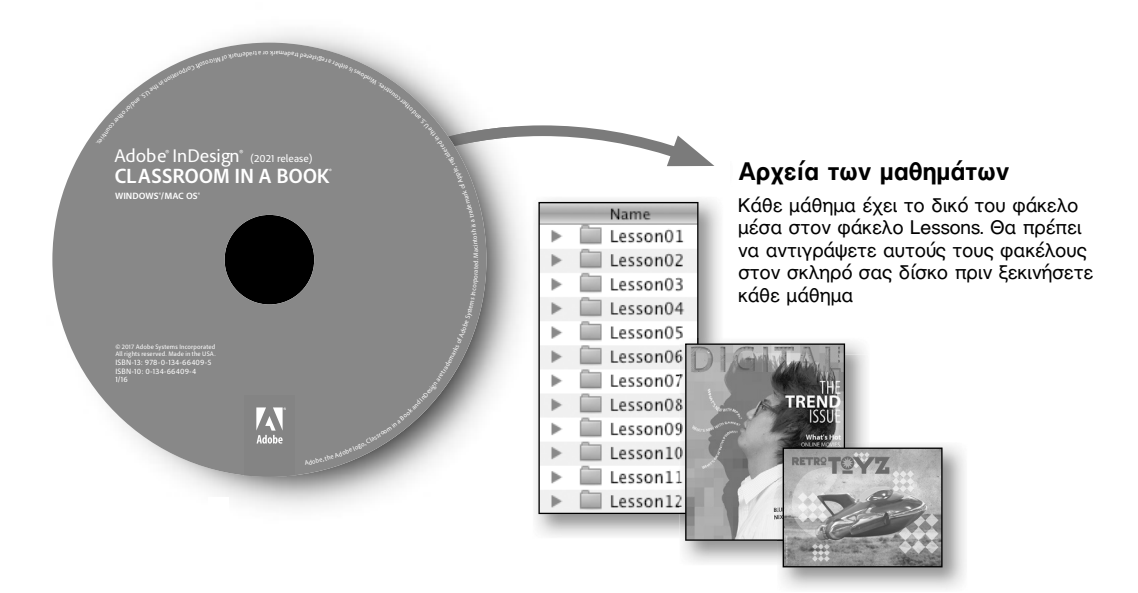

# **Πληροφορίες για τους Συγγραφείς**

Η *Kelly Kordes Anton* έχει γράψει και επιμεληθεί δεκάδες βιβλία και εκπαιδευτικούς πόρους για τις τεχνολογίες των εκδόσεων και το InDesign, συμπεριλαμβανομένων 10 προηγούμενων εκδόσεων αυτού του βιβλίου. Είναι ανεξάρτητη συγγραφέας με έδρα το Littleton του Κολοράντο και γράφει επίσης για θέματα εργονομίας, λιτών κατασκευών και τρόπου ζωής.

Η *Tina DeJarld* έχει εργαστεί στην πρώτη γραμμή για τη λήψη σχεδίων από την οθόνη των υπολογιστών σε πραγματικές παραγωγές πριν από το InDesign 1.0. Είναι επιτυχημένη τόσο ως επαγγελματίας των εκδόσεων όσο και ως σχεδιαστής παραγωγής και θέλει με πάθος να δημιουργεί αρχεία που θα λειτουργήσουν σωστά. Έχει χειριστεί χιλιάδες μεγάλα και σύνθετα έργα και έτσι έχει γίνει ειδική στις βέλτιστες πρακτικές και τεχνικές του InDesign. Η Tina εργάζεται σήμερα ως επικεφαλής καλλιτέχνης παραγωγής στην PXP Studios, ένα πρακτορείο παραγωγής στο Σικάγο.

# **Ευχαριστίες**

Αυτό το βιβλίο δεν θα ήταν δυνατό χωρίς τη συμβολή αρκετών ανεκτίμητων συνεργατών. Οι συγγραφείς θα ήθελαν να ευχαριστήσουν τους Anshul Sharma και Laura Norman για τη δημιουργία μίας ισχυρής ομάδας, τον Jonathan Gordon, τεχνικό συντάκτη, για τη διασφάλιση της ακρίβειας κάθε λέξης σε κάθε σελίδα, την Megan Ahearn, γραμματέα, για τη δοκιμή κάθε βήματος κάθε μαθήματος, την Elizabeth Welch, επικεφαλής διορθώσεων και τον Kim Wimpsett, διορθωτή, που εξασφάλισαν ότι όλα ήταν σωστά και την Tracey Croom, επικεφαλής συντάκτη παραγωγής στην Pearson, για την επίβλεψη ολόκληρης της διαδικασίας παραγωγής και την συνεχή ενημέρωση και παρακολούθηση όλων των ατόμων. Επιπλέον, εκτιμούμε την ανεκτίμητη επιρροή του John Cruise, του οποίου η συνεισφορά βρίσκεται σε όλο αυτό το βιβλίο.

# *<u>TEPIEXOMENA</u>*

## Εισαγωγή

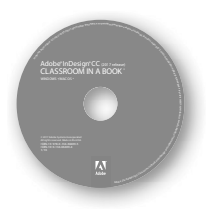

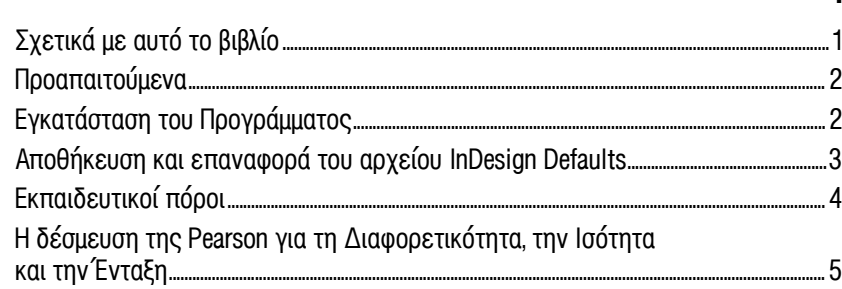

 $\mathbf{1}$ 

#### Παρουσίαση του Χώρου Εργασίας  $\mathbf{1}$

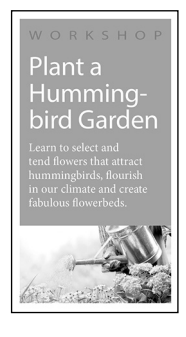

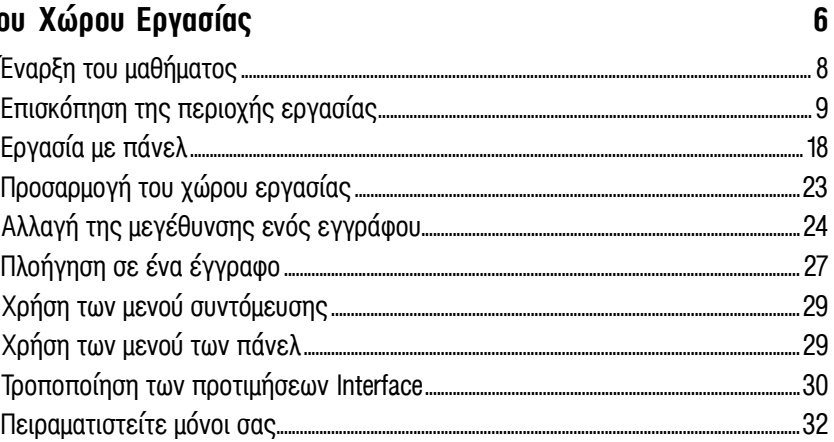

### 2 Γνωριμία με το InDesign

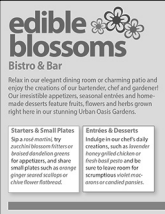

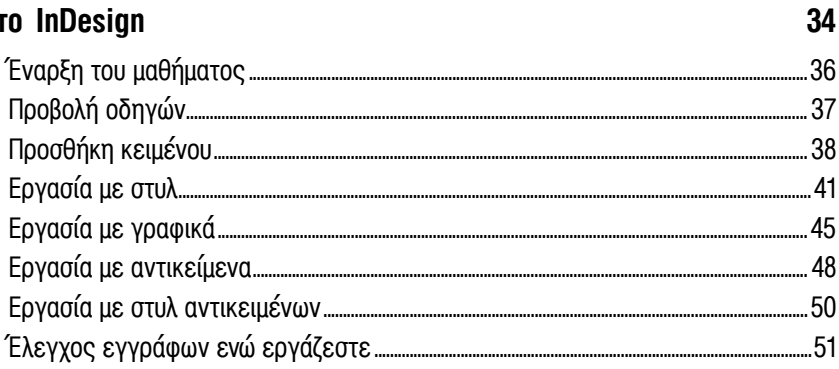

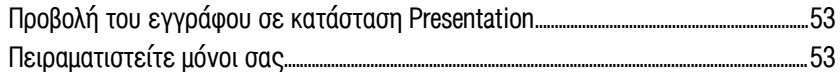

# **3 Διαμόρφωση ενός Εγγράφου και Εργασία με Σελίδες 56**

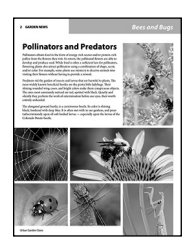

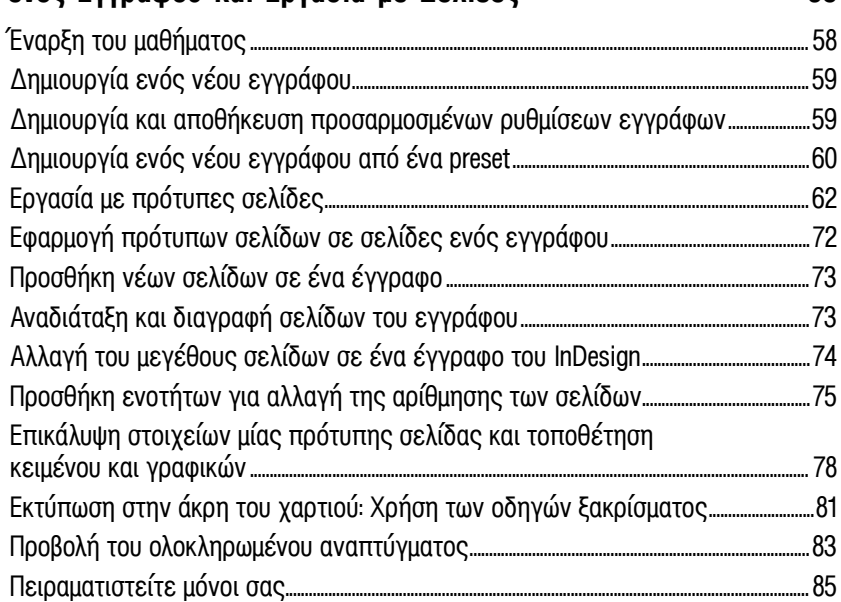

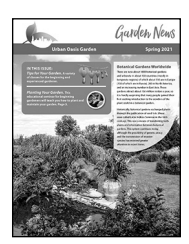

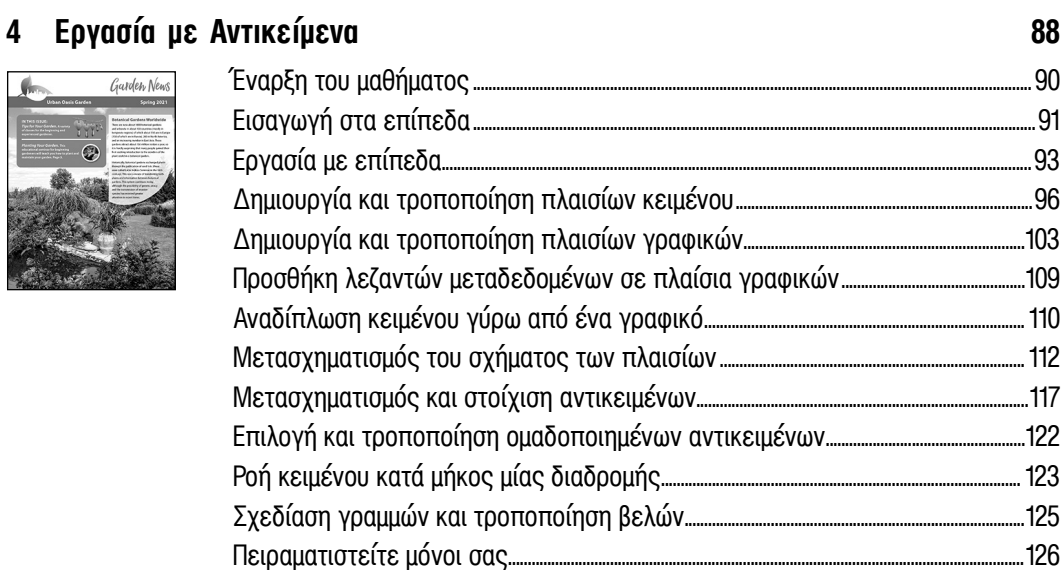

#### Εργασία με Χρώμα  $\overline{\mathbf{5}}$

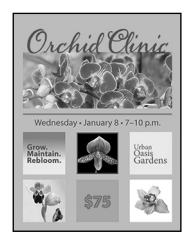

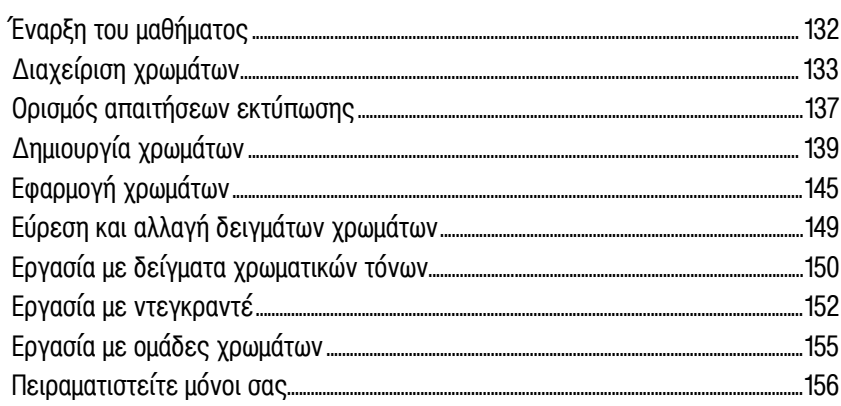

#### Ροή Κειμένου  $6\phantom{a}$

How to grow<br>peas, please!

162

188

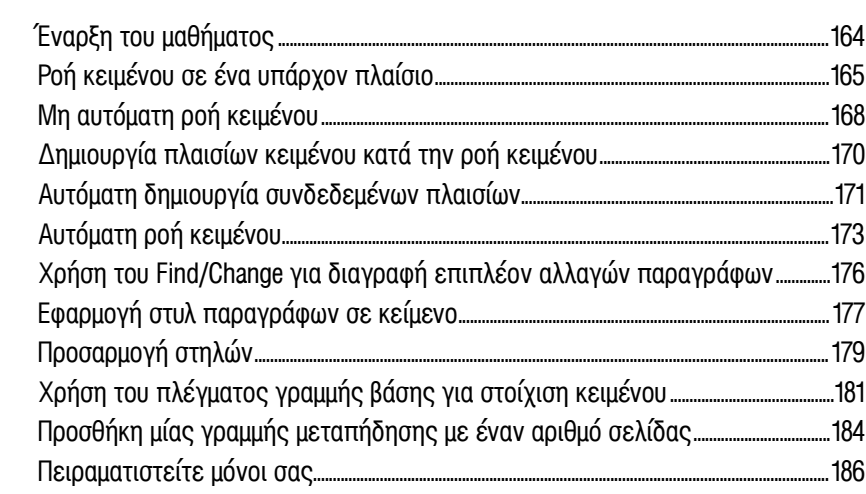

#### Επεξεργασία Κειμένου  $\overline{\mathbf{7}}$

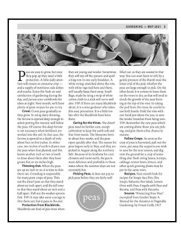

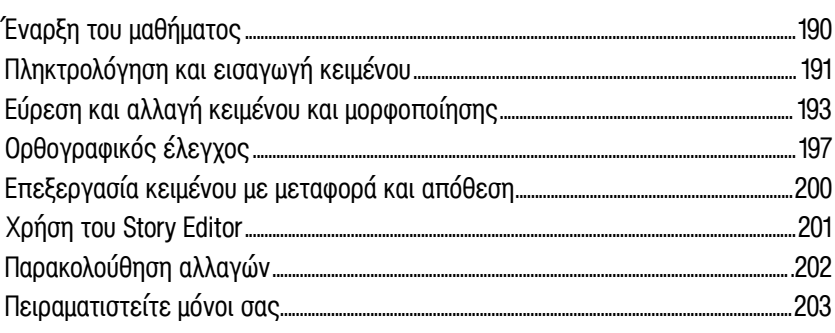

130

#### Εργασία με την τυπογραφία  $\bf{8}$

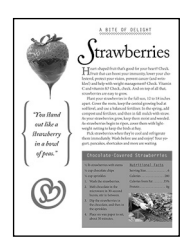

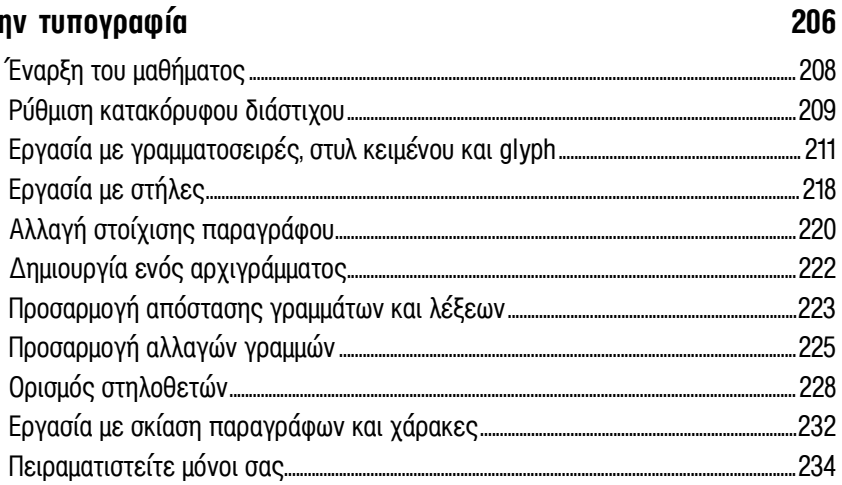

### 9 Εργασία με Στυλ

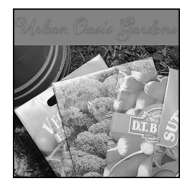

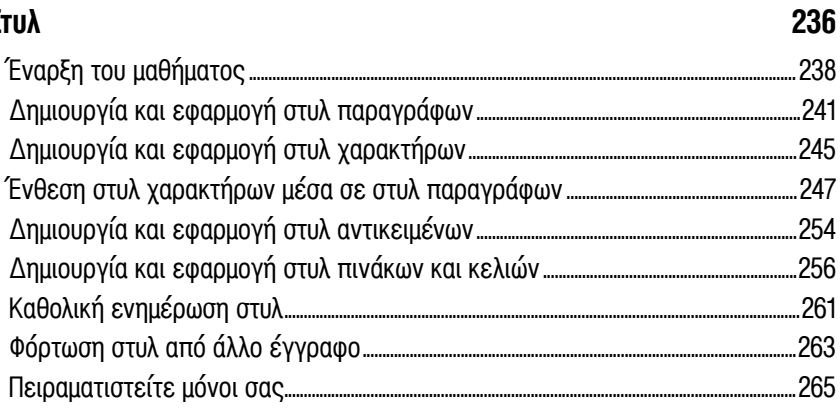

#### Δημιουργία πινάκων  $10$

### $\,$ Summer Schedule  $\circ$ .  $17$  $\mathscr{I}$

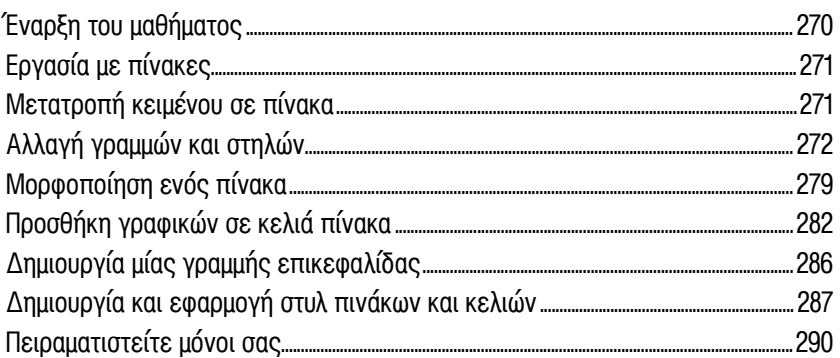

268

### 11 Εισαγωγή και Τροποποίηση Γραφικών

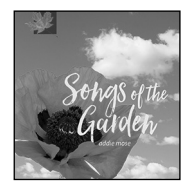

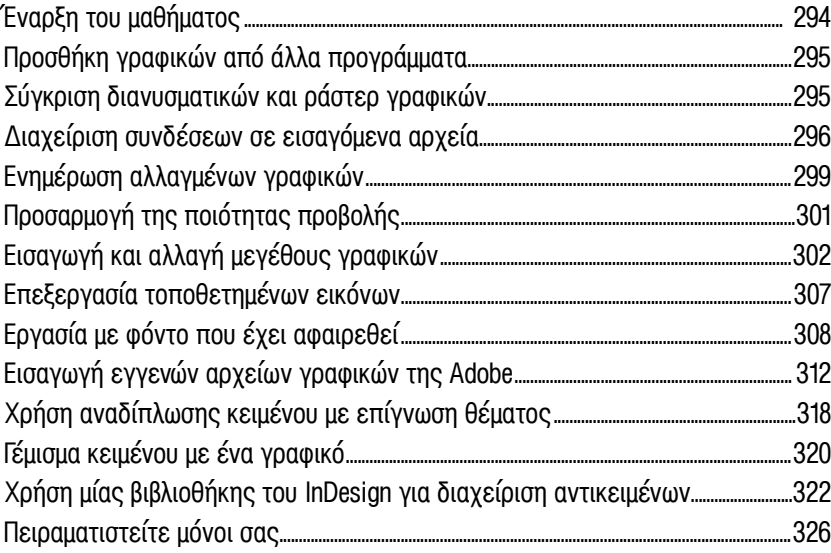

### 12 Εργασία με Διαφάνειες

# edible blosso 鄉

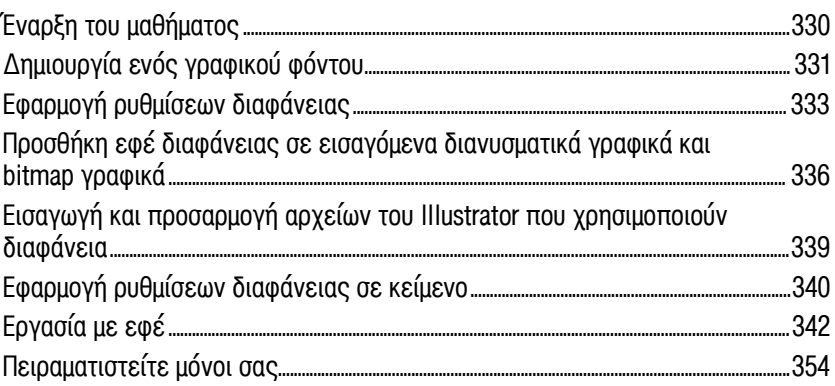

### 13 Εκτύπωση και Εξαγωγή

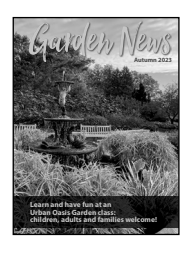

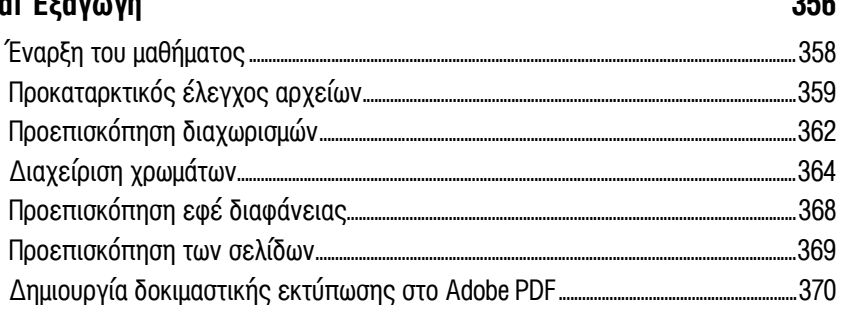

328

 $0.5$ 

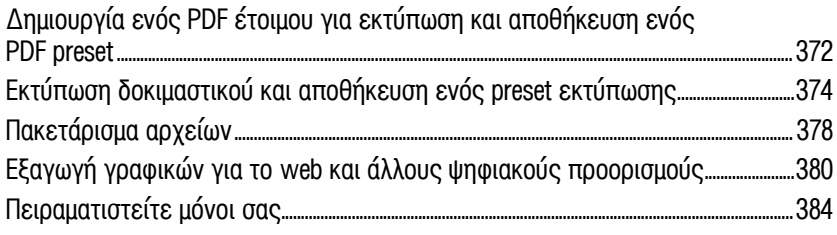

### **14 Δημιουργία ADOBE PDF Αρχείων με Πεδία Φόρμας 386**

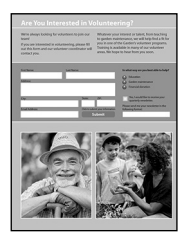

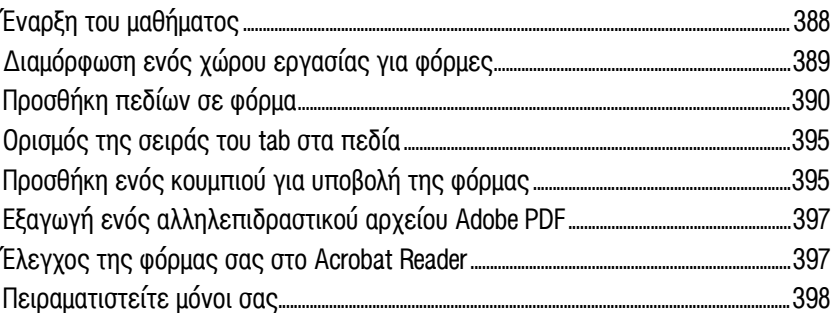

### **15 Δημιουργία ενός EPUB Σταθερής Διάταξης και Δημοσίευση στο Διαδίκτυο 400**

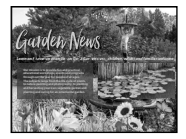

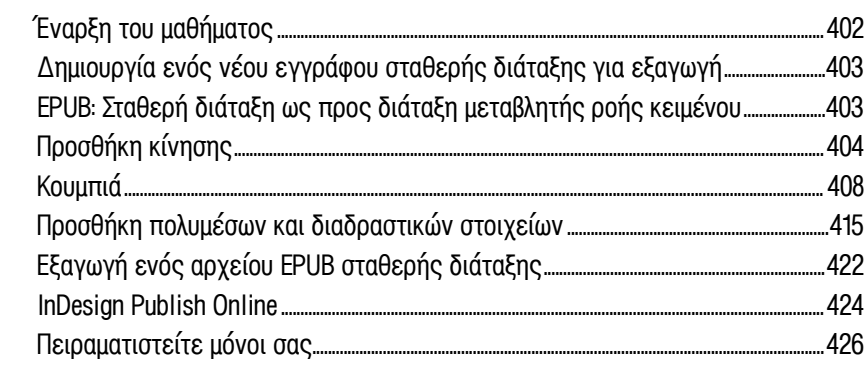

#### **ΕΥΡΕΤΗΡΙΟ 428**

# **Εισαγωγή**

Καλώς ήρθατε στο Adobe® InDesign® (έκδοση 2023), ένα ισχυρό εργαλείο σχεδίασης και παραγωγής, το οποίο προσφέρει ακρίβεια, έλεγχο και ομαλή ολοκλήρωση με τα άλλα επαγγελματικά προγράμματα γραφικών της Adobe. Συγγραφείς, καλλιτέχνες, σχεδιαστές και εκδότες μπορούν να επικοινωνήσουν με ένα ευρύτερο κοινό μέσω μίας άνευ προηγουμένου ποικιλίας μέσων.

Με το InDesign, μπορείτε να παράγετε έγχρωμα έγγραφα επαγγελματικής ποιότητας και να τα τυπώσετε σε πολλές συσκευές εξόδου, όπως επιτραπέζιους εκτυπωτές, υψηλής ανάλυσης συσκευές απεικόνισης εικόνων και σε υψηλών απαιτήσεων επαγγελματικές τυπογραφικές μηχανές. Επιπλέον, μπορείτε να σχεδιάσετε δημοσιεύσεις για ένα ευρύ φάσμα ηλεκτρονικών συσκευών, όπως ταμπλέτες, έξυπνα τηλέφωνα και ηλεκτρονικούς αναγνώστες και να εξαγάγετε έγγραφα του InDesign σε διάφορες μορφές, συμπεριλαμβανομένων των μορφών PDF, HTML και EPUB. Το InDesign είναι η εφαρμογή του Adobe Creative Suite, που συνθέτει όλα τα περιεχόμενα και δημιουργεί την έξοδο που θέλετε.

# **Σχετικά με αυτό το βιβλίο**

Αυτό το βιβλίο ανήκει στην εκπαιδευτική σειρά για προγράμματα γραφικών και εκδόσεων της Adobe και έχει γραφθεί με την υποστήριξη των ειδικών της Adobe. Από τα πλούσια χαρακτηριστικά της φύσης του λογισμικού, αυτό το βιβλίο επικεντρώνεται στις βασικές λειτουργίες του InDesign.

Τα μαθήματα έχουν σχεδιασθεί έτσι, ώστε να μπορείτε να προχωράτε με το δικό σας ρυθμό. Εάν είστε αρχάριοι στο Adobe InDesign, θα μάθετε τις βασικές έννοιες και θα μάθετε να δουλεύετε με το πρόγραμμα. Εάν ήδη χρησιμοποιείτε το InDesign, θα διαπιστώσετε ότι αυτό το βιβλίο διδάσκει πολλές εξειδικευμένες λειτουργίες και πρακτικές και συμπεριλαμβάνει συμβουλές και τεχνικές για τη βέλτιστη χρήση της τελευταίας έκδοσης του InDesign.

Μερικές σημειώσεις σχετικά με τα μαθήματα: Κάθε μάθημα παρέχει οδηγίες βήμα προς βήμα για τη δημιουργία συγκεκριμένων έργων. Μπορείτε να ακολουθήσετε το βιβλίο απ' την αρχή έως το τέλος ή να διαβάσετε μόνο εκείνα τα μαθήματα που αντιστοιχούν στα δικά σας ενδιαφέροντα και ανάγκες. Κάθε μάθημα ολοκληρώνεται με διάφορες προαιρετικές εργασίες που σας επιτρέπουν να εξερευνήσετε περισσότερο τις δυνατότητες που καλύπτονται στο μάθημα, καθώς και ένα σύνολο ερωτήσεων και απαντήσεων επανάληψης. Όταν οι οδηγίες διαφέρουν ανάλογα με την πλατφόρμα, οι εντολές των Windows εμφανίζονται πρώτες, ακολουθούμενες από τις εντολές για το macOS, με την πλατφόρμα να σημειώνεται σε παρένθεση.

**Υπόδειξη:** Για να δείτε ξανά την κίνηση, πατήστε Alt (Windows) ή Option (macOS) και κάντε ξανά κλικ στο κουμπί Play Preview.

**Υπόδειξη:** Μπορείτε να χρησιμοποιήσετε την εφαρμογή Creative Cloud για να αποκτήσετε πρόσβαση στον Adobe λογαριασμό σας, να κατεβάσετε και να εγκαταστήσετε, να ξεκινήσετε και να αποεγκαταστήσετε εφαρμογές, να συγχρονίσετε και να μοιραστείτε αρχεία, να διαχειριστείτε γραμματοσειρές και βιβλιοθήκες CC, να αποκτήσετε πρόσβαση σε βιβλιοθήκες με φωτογραφίας και σχεδιαστικούς πόρους.

# **Προαπαιτούμενα**

Πριν αρχίσετε να χρησιμοποιείτε αυτό το βιβλίο, θα πρέπει να γνωρίζετε πώς λειτουργεί ο υπολογιστής σας και το λειτουργικό σύστημά του. Θα πρέπει να γνωρίζετε πώς να χρησιμοποιείτε το ποντίκι και τα βασικά μενού και εντολές και επίσης πώς να ανοίγετε, να αποθηκεύετε και να κλείνετε αρχεία.

# **Εγκατάσταση του Προγράμματος**

Πριν αρχίσετε να χρησιμοποιείτε το βιβλίο αυτό, βεβαιωθείτε ότι το σύστημά σας έχει διαμορφωθεί σωστά και ότι έχετε εγκαταστήσει το σωστό λογισμικό και υλικό.

Το λογισμικό Adobe InDesign δεν συμπεριλαμβάνεται στο CD αυτού του βιβλίου και πρέπει να το αγοράσετε ξεχωριστά (επισκεφθείτε τη διεύθυνση adobe.com/products/indesign). Εκτός από το InDesign, ορισμένα μαθήματα σε αυτό το βιβλίο έχουν βήματα που μπορούν να εκτελεστούν με άλλες εφαρμογές της Adobe. Πρέπει να εγκαταστήσετε αυτές τις εφαρμογές στον υπολογιστή σας από το Adobe Creative Cloud. Ακολουθήστε τις οδηγίες που εμφανίζονται στην οθόνη.

#### **Εφαρμογή Adobe Creative Cloud για επιτραπέζιους υπολογιστές**

Εκτός από το Adobe InDesign, αυτή η εκπαίδευση απαιτεί την εφαρμογή Adobe Creative Cloud, η οποία παρέχει μία κεντρική θέση για διαχείριση των δεκάδων εφαρμογών και υπηρεσιών που περιλαμβάνονται σε μία συνδρομή του Creative Cloud. Η Adobe παρέχει περιοδικά ενημερώσεις για το λογισμικό.

Η εφαρμογή Creative Cloud εγκαθίσταται αυτόματα όταν κατεβάσετε το πρώτο σας προϊόν Creative Cloud. Αν έχετε εγκαταστήσει το Adobe Application Manager, ενημερώνεται αυτόματα στην εφαρμογή Creative Cloud. Εάν η εφαρμογή Creative Cloud δεν είναι εγκατεστημένη στον υπολογιστή σας, κάντε κλικ στο Download Creative Cloud στη διεύθυνση adobe.com/creativecloud/desktop-app.html.

#### **Γραμματοσειρές του Βιβλίου**

Οι περισσότερες από τις γραμματοσειρές που χρησιμοποιούνται στα αρχεία των μαθημάτων του βιβλίου εγκαθίστανται μαζί με το InDesign. Ορισμένες γραμματοσειρές δεν εγκαθίστανται με το InDesign, αλλά είναι διαθέσιμες μέσω του Adobe Fonts, μίας διαδικτυακής υπηρεσίας γραμματοσειρών που προσφέρει δωρεάν πρόσβαση σε μία τεράστια βιβλιοθήκη γραμματοσειρών. Για να αποκτήσετε πρόσβαση στο Adobe Fonts, συνδεθείτε στον λογαριασμό σας στο Creative Cloud.

# **Αρχεία των μαθημάτων**

Για να εργαστείτε στα έργα αυτού του βιβλίου, θα πρέπει να αντιγράψετε τα αρχεία των μαθημάτων από το συνοδευτικό CD. Το CD του βιβλίου περιλαμβάνει φακέλους μέσα στους οποίους περιέχονται όλα τα αρχεία που απαιτούνται για την ολοκλήρωση των μαθημάτων του βιβλίου. Κάθε μάθημα έχει τον δικό του φάκελο. Για να αντιγράψετε αυτούς τους φακέλους στον σκληρό σας δίσκο για να μπορέσετε να χρησιμοποιήσετε τα αρχεία των μαθημάτων, κάντε τα εξής:

- **1** Εισάγετε το συνοδευτικό CD του βιβλίου στην μονάδα CD-ROM του υπολογιστή σας.
- **2** Κάντε ένα από τα ακόλουθα:
	- Αντιγράψτε τον φάκελο Lessons μέσα στο φάκελο InDesignCIB.
	- Αντιγράψτε τον φάκελο του μαθήματος που χρειάζεστε.

Για να εξοικονομήσετε χώρο στον σκληρό σας δίσκο, μπορείτε να αντιγράφετε μόνο τους φακέλους κάθε μαθήματος, όταν τους χρειάζεστε.

### **Αποθήκευση και επαναφορά του αρχείου InDesign Defaults**

Το αρχείο InDesign Defaults περιέχει προτιμήσεις και προεπιλεγμένες ρυθμίσεις για το πρόγραμμα, όπως ρυθμίσεις εργαλείων και την προεπιλεγμένη μονάδα μέτρησης. Για να διασφαλίσετε ότι οι προτιμήσεις και οι προεπιλεγμένες ρυθμίσεις του δικού σας InDesign είναι ίδια μ' αυτά που θα βλέπετε σ' αυτό το βιβλίο, θα πρέπει να μεταφέρετε το τρέχον αρχείο InDesign Defaults σε διαφορετική θέση πριν αρχίσετε να δουλεύετε με τα μαθήματα.

- **1** Βγείτε από το Adobe InDesign.
- **2** Εντοπίστε το αρχείο InDesign Defaults στο λειτουργικό σας σύστημα.
	- Windows: Το αρχείο InDesign Defaults βρίσκεται στον φάκελο [μονάδα εκκίνησης ]\Users\[ όνομα χρήστη]\AppData\Roaming\Adobe\ InDesign\Version 18.0\en\_US\InDesign Defaults.

Ο φάκελος AppData είναι εξ ορισμού κρυφός στα Windows 10. Για να εμφανίσετε τον φάκελο AppData, κάντε κλικ στην επιλογή Appearance And Personalization στο Control panel και μετά κάντε κλικ στο κουμπί File Explorer Options.

macOS: Το αρχείο InDesign Defaults βρίσκεται στον φάκελο [μονάδα εκκίνησης ]/Users/[ όνομα χρήστη]/ /Library/Preferences/ Adobe InDesign/Version 18.0/en\_US/InDesign Defaults.

Για πρόσβαση στον φάκελο Library, επιλέξτε Go > Go To Folder από το μενού Finder. Πληκτρολογήστε ~/**Library** στο πλαίσιο Go To The Folder και, στη συνέχεια, κάντε κλικ στο κουμπί OK ή Go.

**• Σημείωση**: Εάν τα κρυφά αρχεία είναι ορατά στον υπολογιστή σας και εξακολουθείτε να μην μπορείτε να εντοπίσετε το αρχείο των προτιμήσεων, χρησιμοποιήστε τη λειτουργία εύρεσης αρχείων του λειτουργικού σας συστήματος και αναζητήστε το αρχείο «InDesign Defaults».

**• Σημείωση**: Κάθε χρόνο, η Adobe προσθέτει λειτουργίες που κάνουν το InDesign πιο ισχυρό και εύχρηστο – για παράδειγμα, πρόσθετα εργαλεία συνεργασίας και εύκολη πρόσβαση σε μία ισχυρή βιβλιοθήκη γραμματοσειρών, πρότυπα, έγχρωμα θέματα και φωτογραφίες. Χρησιμοποιήστε αυτούς τους πόρους για να παραμείνετε ενημερωμένοι για τις αλλαγές και να μάθετε περισσότερα.

- **3** Αν θέλετε να επαναφέρετε τις προσαρμοσμένες προτιμήσεις, μετακινήστε το αρχείο σε άλλο φάκελο του σκληρού σας δίσκου. Διαφορετικά, μπορείτε να διαγράψετε το αρχείο.
- **4** Ξεκινήστε το Adobe InDesign για να δημιουργήσετε αυτόματα ένα νέο αρχείο InDesign Defaults με όλες τις προτιμήσεις και προεπιλογές να έχουν ορισθεί στις αρχικές εργοστασιακές ρυθμίσεις.

Εάν θέλετε να επαναφέρετε το προσαρμοσμένο αρχείο InDesign Defaults που μετακινήσατε σε άλλη θέση, κλείστε το InDesign. Εντοπίστε το αποθηκευμένο αρχείο InDesignDefault, σύρετέ το ξανά στον αρχικό του φάκελο και αντικαταστήστε το τρέχον αρχείο InDesign Defaults.

#### **Εκπαιδευτικοί πόροι**

Αυτό το βιβλίο δεν στοχεύει να αντικαταστήσει την τεκμηρίωση που συνοδεύει το πρόγραμμα ή να είναι μία αναλυτική αναφορά για κάθε λειτουργία. Μόνο οι εντολές και οι επιλογές που χρησιμοποιούνται στα μαθήματα εξηγούνται σ' αυτό το βιβλίο. Για πιο αναλυτικές πληροφορίες για τις λειτουργίες του προγράμματος, ανατρέξτε σε αυτές τις πηγές:

**Adobe InDesign Learn & Support:** Η διεύθυνση helpx.adobe.com/indesign. html είναι εκεί όπου μπορείτε να βρείτε και να περιηγηθείτε σε περιεχόμενα βοήθειας και υποστήριξης στο Adobe.com. Η βοήθεια του Adobe InDesign και το Κέντρο υποστήριξης του Adobe InDesign (Adobe InDesign Support Center) είναι προσπελάσιμα από το μενού Help του InDesign.

**Adobe Support Community:** Η διεύθυνση community.adobe.com σάς επιτρέπει να κάνετε συζητήσεις, ερωτήσεις και απαντήσεις με άλλους χρήστες σχετικά με προϊόντα της Adobe.

**Αρχική σελίδα του Adobe InDesign:** Η διεύθυνση www.adobe.com/ products/indesign παρέχει πληροφορίες σχετικά με νέες λειτουργίες και διαισθητικούς τρόπους δημιουργίας επαγγελματικών διατάξεων.

**Πρόσθετα της Adobe:** Η διεύθυνση creative.adobe.com/addons είναι ένας κεντρικός πόρος για την εύρεση εργαλείων, υπηρεσιών, επεκτάσεων, δειγμάτων κώδικα και πολλών άλλων για συμπλήρωση και επέκταση των προϊόντων της Adobe.

**Πόροι για εισηγητές:** Οι διευθύνσεις adobe.com/education και edex.adobe. com προσφέρουν μία σειρά από πληροφορίες για εισηγητές που διδάσκουν μαθήματα για λογισμικό της Adobe. Βρείτε λύσεις εκπαίδευσης σε όλα τα επίπεδα, συμπεριλαμβανομένων δωρεάν προγραμμάτων σπουδών που χρησιμοποιούν μία ολοκληρωμένη προσέγγιση για τη διδασκαλία λογισμικού της Adobe και μπορούν να χρησιμοποιηθούν για την προετοιμασία για τις εξετάσεις Adobe Certified Associate.

**Adobe Authorized Training Centers:** Τα εξουσιοδοτημένα κέντρα εκπαίδευσης της Adobe (Adobe Authorized Training Centers - AATCs) απασχολούν μόνο πιστοποιημένους εκπαιδευτές της Adobe και προσφέρουν μαθήματα και εκπαίδευση με εισηγητές για προϊόντα της Adobe. Ένας κατάλογος των AATCs είναι διαθέσιμος στη διεύθυνση learning.adobe.com/ partner-finder.

#### **Η δέσμευση της Pearson για τη Διαφορετικότητα, την Ισότητα και την Ένταξη**

Η Pearson είναι αφοσιωμένη στη δημιουργία περιεχομένου χωρίς προκατάληψη που αντικατοπτρίζει την ποικιλομορφία όλων όσων θέλουν να μάθουν. Αγκαλιάζουμε τις πολλές διαστάσεις της διαφορετικότητας, συμπεριλαμβανομένων, μεταξύ άλλων, της φυλής, της εθνότητας, του φύλου, της κοινωνικοοικονομικής κατάστασης, των ειδικών ικανοτήτων, της ηλικίας, του σεξουαλικού προσανατολισμού και των θρησκευτικών ή πολιτικών πεποιθήσεων.

Η εκπαίδευση είναι μία ισχυρή δύναμη για ισότητα και αλλαγή του κόσμου μας. Έχει τη δυνατότητα να προσφέρει ευκαιρίες που βελτιώνουν τη ζωή και επιτρέπουν την οικονομική κινητικότητα. Καθώς συνεργαζόμαστε με τους συγγραφείς για να δημιουργήσουμε περιεχόμενα για κάθε προϊόν και υπηρεσία, αναγνωρίζουμε την ευθύνη μας να συμπεριλάβουμε και να ενσωματώσουμε διάφορες υποτροφίες, ώστε ο καθένας να μπορεί να αξιοποιήσει τις δυνατότητές του μέσω της μάθησης. Ως η κορυφαία εταιρεία εκμάθησης στον κόσμο, έχουμε καθήκον να συμβάλουμε στην προώθηση αλλαγών και να ανταποκριθούμε στον σκοπό μας να βοηθήσουμε περισσότερους ανθρώπους να δημιουργήσουν μία καλύτερη ζωή για τον εαυτό τους και να δημιουργήσουν έναν καλύτερο κόσμο.

Φιλοδοξία μας είναι να συνεισφέρουμε σκόπιμα σε έναν κόσμο όπου:

- Όλοι έχουν μία δίκαιη και δια βίου ευκαιρία να επιτύχουν μέσω της μάθησης.
- Τα εκπαιδευτικά προϊόντα και οι υπηρεσίες μας είναι χωρίς αποκλεισμούς και αντιπροσωπεύουν την πλούσια ποικιλομορφία των μαθητών.
- Το εκπαιδευτικό μας περιεχόμενο αντικατοπτρίζει με ακρίβεια τις ιστορίες και τις εμπειρίες των μαθητών που υπηρετούμε.
- Το εκπαιδευτικό μας περιεχόμενο προκαλεί βαθύτερες συζητήσεις με τους μαθητές και τους παρακινεί να επεκτείνουν τη δική τους μάθηση (και κοσμοθεωρία).

Ενώ εργαζόμαστε σκληρά για να παρουσιάσουμε αμερόληπτο περιεχόμενο, θέλουμε να ακούσουμε από εσάς τυχόν ανησυχίες ή ανάγκες σχετικά με αυτό το προϊόν της Pearson, ώστε να μπορέσουμε να τις διερευνήσουμε και να τις αξιοποιήσουμε.

● Παρακαλούμε, επικοινωνήστε μαζί μας για θέματα πιθανής προκατάληψης στη διεύθυνση https://www.pearson.com/report-bias.html.